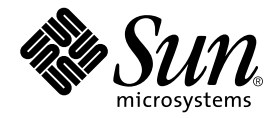

# Notes de version de la carte Crypto Accelerator 4000 Version 1.1 de Sun<sup>™</sup>

Sun Microsystems, Inc. www.sun.com

Référence n° 817-5929-10 janvier 2004, révision A

Envoyez vos commentaires concernant ce document à l'adresse : http://www.sun.com/hwdocs/feedback

Copyright 2004 Sun Microsystems, Inc., 4150 Network Circle, Santa Clara, CA 95054 Etats-Unis Tous droits réservés.

Ce produit ou ce document est distribué sous licence, laquelle en limite l'utilisation, la reproduction, la distribution et la décompilation. Aucune partie de ce produit ou document ne peut être reproduite sous aucune forme, par quelque moyen que ce soit, sans l'autorisation écrite préalable de Sun et de ses bailleurs de licence, le cas échéant. Les logiciels tiers, y compris la technologie de restitution des polices, sont soumis aux droits d'auteur et sont obtenus sous licence auprès de fournisseurs de Sun.

Des parties du produit peuvent être dérivées de systèmes Berkeley BSD, sous licence de l'Université de Californie. UNIX est une marque déposée aux Etats-Unis et dans d'autres pays, exclusivement fournie sous licence par X/Open Company, Ltd.

Sun, Sun Microsystems, le logo Sun, SunVTS, AnswerBook2, docs.sun.com, iPlanet, Sun Enterprise, Sun Enterprise Volume Manager, Java, Sun ONE et Solaris sont des marques commerciales, des marques déposées ou des marques de service de Sun Microsystems, Inc. aux Etats-Unis et dans d'autres pays. Toutes les marques SPARC sont utilisées sous licence et sont des marques commerciales ou des marques déposées de SPARC International, Inc. aux Etats-Unis et dans d'autres pays. Les produits portant la marque SPARC sont basés sur une architecture développée par Sun Microsystems, Inc. Netscape est une marque commerciale ou déposée de Netscape Communications Corporation. Ce produit inclut le logiciel développé par OpenSSL Project pour une utilisation dans OpenSSL Toolkit (http://www.openssl.org/). Ce produit comprend un logiciel cryptographique écrit par Eric Young (eay@cryptsoft.com). Ce produit comprend un logiciel développé par Ralf S. Engelschall <rse@engelschall.com>, conçu pour être utilisé dans le cadre du projet mod\_ssl (http://www.modssl.org/).

CETTE PUBLICATION EST FOURNIE « EN L'ETAT » ET AUCUNE CONDITION, EXPRESSE OU IMPLICITE, REPRESENTATION OU GARANTIE N'EST ACCORDEE, Y COMPRIS TOUTE GARANTIE IMPLICITE RELATIVE A LA COMMERCIALISATION, L'ADEQUATION A UN USAGE PARTICULIER OU LA NON VIOLATION DE DROITS. CE DENI DE GARANTIE NE S'APPLIQUERAIT PAS, DANS LA MESURE OU IL SERAIT TENU JURIDIQUEMENT NUL ET NON AVENU.

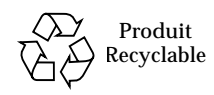

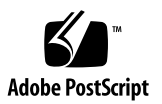

## Notes de version de la carte Crypto Accelerator 4000 Version 1.1 de Sun

Ces notes de version décrivent les problèmes connus de la carte Crypto Accelerator 4000 de Sun. Pour obtenir la dernière version de ce document et consulter les problèmes connus les plus récents, visitez notre site Web à l'adresse :

http://www.sun.com/products-n-solutions/hardware/docs/Network\_Connectivity/ Crypto\_Boards/index.html

> Pour obtenir les correctifs, les mises à jour et les conditions requises les plus récents, visitez les pages Web relatives aux produits, à l'adresse :

http://www.sun.com/products/networking/sslaccel/suncryptoaccel4000/

Les correctifs répertoriés dans ce document sont disponibles à l'adresse : http://sunsolve.sun.com. Les mises à jour de Solaris comportent les correctifs des versions précédentes. Utilisez la commande showrev -p pour déterminer si les correctifs requis ont déjà été installés.

Installez la dernière version des correctifs. Le numéro comportant un tiret (-01, par exemple) augmente à chaque nouvelle version du correctif. Si le numéro de version sur le site Web est supérieur à celui indiqué dans ce document, il s'agit tout simplement d'une version ultérieure.

Si le correctif nécessaire n'est pas disponible sur le site Web SunSolveSM, contactez un représentant du personnel commercial ou technique.

## Problèmes connus avec le logiciel Crypto Accelerator 4000 de Sun

#### Problèmes de prise en charge de Sun Fire 15K

Les correctifs suivants sont nécessaires sur la plate-forme Sun Fire 15K pour la prise en charge de la fonctionnalité Dynamic Reconfiguration (DR) :

- Sous Solaris 8, installez les correctifs 110900-10 et 110824-04
- Sous Solaris 9, installez les correctifs 113068-04 et 112838-08

#### Performances de la plate-forme Sun Fire 15K en gigabits

Les correctifs suivants permettent d'optimiser les performances en gigabits de la carte sur la plate-forme Sun Fire 15K.

- Sous Solaris 9, installez le correctif 113218-08
- Sous Solaris 9, installez le correctif 112904-08
- Sous Solaris 9, installez le correctif 112233-08

#### Conditions requises relatives aux emplacements sur la plate-forme Sun Fire 15K

La carte Sun Crypto Accelerator 4000 est prise en charge dans les emplacements de 66 MHz uniquement sur la plate-forme Sun Fire 15K.

#### Version d'évaluation de Sun ONE Application Server 7

Le script iplsslcfg utilisé pour l'installation du logiciel de serveur d'application n'est pas compatible avec la version d'évaluation de Sun ONE Application Server 7. Ce script fonctionne avec toutes les autres versions. Utilisez la commande modutil pour installer la version d'évaluation sur le serveur d'application.

### Fichier de verrouillage vcaadm

Un fichier de verrouillage vcaadm (.trustlock) est utilisé pour éviter le remplacement de modifications entre deux processus vcaadm. Si l'utilitaire vcaadm n'est pas correctement arrêté, il est possible que le fichier de verrouillage empêche l'accès à une base de données certifiée. Si cette situation se produit, vous recevrez ce message d'erreur :

```
Lock file prevented read access to trust DB: Timer expired
```
Solution : supprimez le fichier de verrouillage .trustlock du répertoire \${HOME}/.vcaadm.

# **rm \${HOME}/.vcaadm/.trustlock**

### Bogue 4948204 : l'utilitaire pcicfg ne doit pas retester les registres d'adresses de base après l'exécution correcte de FCODE

Si l'utilitaire pcicfg reteste les registres d'adresse de base après l'interprétation de FCODE, il est possible qu'une quantité erronée d'espace d'adressage soit attribuée aux registres d'adresses de base. Si l'espace d'adressage attribué est inférieur à celui requis par FCODE, l'utilitaire busra détecte un appel incorrect à la commande free et un échec de l'opération se produit pendant le processus de déconfiguration.

- Sous Solaris 9, installez le correctif 112838-08
- Sous Solaris 8, installez le correctif 110900-10

### Bogue 4922816 : il est possible que l'IPsec sortant ne se décharge pas

L'IPsec sortant ne se décharge pas si le matériel est plus récent que le SA (Security Association). Lorsqu'une carte Sun Crypto Accelerator 4000 est configurée dans un système destiné à l'accélération IPsec en ligne à l'aide de SA existants, la base de données SADB (Security Association Data Base) doit être rechargée pour pouvoir utiliser les SA existants. Le rechargement peut être effectué en redémarrant le système ou en utilisant l'utilitaire ipseckey. Reportez-vous au manuel *IPsec and IKE Administration Guide* pour plus d'informations sur l'utilisation de l'utilitaire ipseckey.

#### Bogue 4979555 : échec de l'initialisation du pilote vca

Lors de l'initialisation du pilote vca sur certains systèmes, il se peut que les messages d'avertissement suivants soient présents dans le journal :

```
WARNING: vca0: Unknown pci device(0x582114e4) found on bus 1, slot 0
vca0: PCI initialization failed, retry ...
```
Ces messages indiquent un échec de l'analyse initiale d'un bus PCI interne sur la carte Sun Crypto Accelerator 4000. Ils indiquent également qu'une analyse ultérieure a été effectuée correctement. Ils sont suivis par des informations supplémentaires si la tentative d'analyse ultérieure échoue. Notez cependant que ces messages initiaux n'indiquent pas d'échec sur la carte.

#### Bogue 4721396 : fuite de mémoire par le pilote vca

Il est possible que le pilote Sun Crypto Accelerator 4000 vca provoque une fuite de mémoire du noyau. La solution à ce bogue consiste en une variable vca.conf à utiliser manuellement, en attendant sa résolution définitive dans le logiciel Solaris.

Solution : ajoutez l'entrée suivante au fichier kernel/drv/vca.conf :

**dma-mode=1;**

Cette solution ne devrait être requise que pour les plates-formes d'entrée de gamme comme Sun Blade™ 100 et 150, par exemple.

■ Sous Solaris 9, installez le correctif 113218-08

#### Bogue 4762081 : détection de la vitesse du bus

Il est possible que la détection de la vitesse du bus ne se produise pas dans la séquence correcte, au moment de la mise sous tension.

- Sous Solaris 9, installez le correctif 113068-04
- Sous Solaris 8, installez le correctif 110842-11

#### Bogue 4698278 : Dynamic Reconfiguration

La fonctionnalité DR de la carte Sun Crypto Accelerator 4000 sur les serveurs Sun Fire™ V880 peut parfois provoquer une panne.

Ce problème se produit pendant la phase de connexion de la fonctionnalité DR. De plus, il est possible que la carte soit identifiée comme inconnue. Les emplacements 33 MHz et 66 MHz sont tous deux affectés.

- Sous Solaris 9, installez le correctif 113068-04
- Sous Solaris 8, installez le correctif 110842-11

### Bogue 4718370 : panne lorsque la carte PCI est configurée avec une connexion à chaud

L'espace d'E/S, l'espace mémoire et le maître de bus sont activés même si tous les registres dans l'espace de configuration PCI ne sont pas initialisés. De plus, une adresse mémoire PCI est affectée à deux ressources, ce qui provoque la panne.

Les registres d'adresses de base conservent les valeurs après un cycle d'alimentation sur l'emplacement, tandis que le logiciel système doit initialiser ces registres avant la mise sous tension de l'E/S et de l'accès à la mémoire.

- Sous Solaris 9, installez le correctif 112838-08
- Sous Solaris 8, installez les correctifs 110824-04 et 110900-10

#### Bogue 4847585 : conflits entre noms de nœuds mineurs

Une instance de pilote de réseau (par exemple, fred) peut prendre en charge les interfaces DLPI Style 1 et Style 2 en créant deux nœuds mineurs : l'un nommé fred, destiné à prendre en charge le Style 2 et l'autre nommé fred0, destiné à prendre en charge le Style 1.

Le module ip\_rcm ne prend pas en charge cette convention de désignation de nœuds mineurs. Ainsi, il est possible que ce module essaie de configurer ou de déconfigurer fred0 à deux reprises même si IP doit sonder soit l'interface Style 1 soit l'interface Style 2, et non les deux.

Solution : essayez de ne pas créer de nœuds mineurs conflictuels, par exemple, fred et fred0 où le numéro d'instance du pilote fred est zéro.

- Sous Solaris 9, installez le correctif 114758-01
- Sous Solaris 8, installez le correctif 110839-04

#### Bogue 4836686 : Noms des fournisseurs DLPI

Il est possible que le module network\_rcm.c utilise la propriété OBP « name » pour la construction du nom « exporté » pour les fournisseurs DLPI Style 1. C'est pourquoi le nom exporté peut prendre la forme network0 au lieu de vca0.

- Sous Solaris 9, installez le correctif 114758-01
- Sous Solaris 8, installez le correctif 110839-04

#### Bogue 4470196 : correctifs requis pour Solaris 8

Sous Solaris 8, vous devez installer les correctifs 112438-01 et 109234-09 avant d'installer le logiciel Crypto Accelerator 4000 de Sun. Vous pouvez trouver ces correctifs dans le sous-répertoire patches du CD-ROM du produit ou les télécharger à l'adresse suivante : http://sunsolve.sun.com.

**Remarque –** Après avoir appliqué ces correctifs, vous devez redémarrer le système *avant* d'installer le logiciel Crypto Accelerator 4000 de Sun.

#### Bogue 4621453 : extraction des clés

Le serveur Web Sun™ ONE version 4.x ne fournit pas les outils logiciels pour l'extraction des clés car ils sont fournis par le serveur Web Sun ONE version 6.x.

**Remarque –** Auparavant, les serveurs Web Sun ONE étaient appelés serveurs Web iPlanet™.

Il existe deux solutions pour extraire des clés de bases de données logicielles (internes) :

■ Téléchargez NSPR 4.12 et NSS 3.3 (ou une version ultérieure) à partir du site Web suivant : http://www.mozilla.org

Installez ces logiciels puis exécutez pk12util sur les bases de données, afin d'extraire les certificats et les clés des bases de données logicielles (internes).

■ Utilisez Netscape Communicator 4.x ou 6.x pour extraire les clés des bases de données logicielles (internes).

#### Bogue 4630250 : clés et certificats

A l'heure où nous imprimons ce document, il n'existe aucun mécanisme d'extraction de clés et de certificats à partir de la carte Crypto Accelerator 4000 de Sun. Veuillez consulter le site Web suivant pour vous assurer qu'un correctif existe pour résoudre ce problème : http://sunsolve.sun.com.

#### Bogue 4836099 : échec du test interne SunVTS netlbtest sans câble de bouclage

Les cartes MMF Crypto Accelerator 4000 de Sun peuvent échouer au test de bouclage interne du test de SunVTS™ ou de netlbtest. Les messages d'erreurs suivants peuvent s'afficher :

```
"
19/12/02 17:20:03 nomutilisateur SunVTS4.5: VTSID 8003 netlbtest.
 FATAL vca1: "Failed to get the link up. 
   Probable_Cause(s): 
     (1)Loopback cable not connected.
     (2)Faulty loopback cable.
  Recommended_Action(s): 
     (1)Check and replace, if necessary, the loopback cable.
     (2)If problem persists, call your authorized Sun service 
provider.
```
Vous pouvez ignorer ces messages.

Solution : effectuez des tests de bouclage SunVTS internes avec un câble de bouclage relié.

#### Bogue 4826508 : connexion en mode de commande simple

Si en utilisant vcaadm en mode de commande simple, la connexion échoue, le programme émet le message d'erreur suivant, que vous pouvez ignorer :

```
Security Officer Login: so
Security Officer Password: 
Login failed.
Error writing data: Bad file number
```
#### Bogue 4816009 : activation du mode FIPS

Si le responsable de la sécurité devient le propriétaire d'une carte non initialisée et active le mode FIPS, tandis que la carte est en cours d'utilisation, il se peut que celle-ci se bloque.

Solution : ne remettez pas à zéro une carte qui est en mode FIPS et n'initialisez pas une carte en mode FIPS au moment où vous envoyez des requêtes cryptographiques à la carte.

#### Bogue 4753295

Le chiffrement de masse est activé par défaut pour le logiciel du serveur Web Apache et ne peut pas être désactivé. Le chiffrement de masse est désactivé par défaut pour le logiciel du serveur Sun ONE et doit être activé manuellement par la création d'un fichier vide (/etc/opt/SUNWconn/cryptov2/sslreg) suivie du redémarrage du logiciel du serveur Sun ONE. L'activation du chiffrement de masse pour le logiciel du serveur Sun ONE permet d'accélérer le transfert de fichiers volumineux mais peut ralentir légèrement le transfert de petits fichiers.

Solution : activez le chiffrement de masse pour le logiciel du serveur Sun ONE uniquement lors de transferts de fichiers volumineux.

### Bogue 4822356 : recomposition de la clé principale avec vcaadm

Au cours de l'exécution de la commande rekey master, vcaadm affiche le message « Cannot get new modules from firmware » (Impossible d'obtenir de nouveaux modules à partir du microprogramme). Ce message ne signifie pas que la clé principale n'a pas été régénérée. Ce message d'erreur n'est pas valide ; en réalité, la commande s'exécute correctement.

```
vcaadm{vca0@localhost, sec_officer}> rekey master
WARNING: Rekeying the master key will render all old board backups
          useless with the new keystore file. If other boards use 
this
           keystore, you will need to back up this new key and 
initialize
         the other boards to use the keystore, providing the backed 
up
           master key in the process.
Rekey board? (Y/Yes/N/No) [No]: y
Rekeying crypto accelerator board. This may take a few 
minutes...Done.
Cannot get new modulus from firmware.
```
#### Bogue 4852120 : possibilité d'erreur de délai

Des messages d'erreurs similaires à ceux présentés ci-dessous peuvent s'afficher si le trafic réseau est très dense et que des opérations cryptographiques sont en cours d'exécution au même moment.

```
Apr 17 23:44:37 xc15p13-b0 vca: WARNING: stale job(s) found in ring 30000978718
Apr 17 23:44:37 xc15p13-b0 vca: NOTICE: request 0x7820aa68
Apr 17 23:44:37 xc15p13-b0 vca: NOTICE: ======================
Apr 17 23:44:37 xc15p13-b0 vca: NOTICE: vr_key_id[0]: 0x00000000
Apr 17 23:44:37 xc15p13-b0 vca: NOTICE: vr_key_id[1]: 0x00000000
Apr 17 23:44:37 xc15p13-b0 vca: NOTICE: vr cmd: 0x0013
Apr 17 23:44:37 xc15p13-b0 vca: NOTICE: vr_key_flags[0]: 0x0
Apr 17 23:44:37 xc15p13-b0 vca: NOTICE: vr_key_flags[1]: 0x0
Apr 17 23:44:37 xc15p13-b0 vca: NOTICE: vr in len: 192
Apr 17 23:44:37 xc15p13-b0 vca: NOTICE: vr_out_len: 192
Apr 17 23:44:37 xc15p13-b0 genunix: WARNING: vca1: fault detected in device; 
service unavailable
Apr 17 23:44:37 xc15p13-b0 genunix: WARNING: vca1: crypto job timeout (device 
hung?)
Apr 17 23:44:37 xc15p13-b0 vca: NOTICE: vca1: Resetting board...
Apr 18 00:08:47 xc15p13-b0 vca: WARNING: vca1: Device is in failed state!
Apr 18 00:08:47 xc15p13-b0 last message repeated 1 time
```
Solution : réinitialisez la carte Crypto Accelerator 4000 de Sun.

#### Bogue 4757594 : variable vca.conf

La solution à ce bogue consiste en une variable vca.conf à utiliser manuellement, en attendant sa résolution définitive dans le logiciel Solaris. Ce bogue a été résolu sous Solaris 9 4/03.

Solution : ajoutez l'entrée suivante au fichier kernel/drv/vca.conf :

```
dma-mode=1;
```
Cette solution ne devrait être requise que pour les plates-formes d'entrée de gamme comme Sun Blade™ 100 et 150, par exemple.

- Pour les versions de Solaris antérieures à Solaris 9 4/03, installez le correctif 112233-08
- Sous Solaris 8, installez le correctif 108528-23

## Problèmes connus avec les serveurs Web Sun ONE

#### Bogue 4532645 : messages du serveur d'administration

Si vous exécutez le serveur d'administration Sun ONE 4.x ou 6.x et que le serveur Web pris en charge ne fonctionne pas, il existe plusieurs situations où des boîtes de dialogues d'authentification forte apparaissent. Si vous utilisez une très grande police ou s'il existe de nombreuses authentifications fortes (et par conséquent de nombreux champs de saisie de mots de passe), les boutons sur la partie inférieure du panneau ne seront pas affichés car la boîte de dialogue a une taille fixe qui n'est pas suffisante. Il est alors impossible de cliquer sur le bouton « Accept » (Accepter) de la partie inférieure du panneau et de soumettre la modification car il est impossible de redimensionner la boîte de dialogue.

Il existe deux solutions à ce problème.

- Démarrez tout d'abord le serveur Web à partir de la ligne de commande ou de la fenêtre d'administration avec la préférence d'interface utilisateur graphique définie sur « On/Off » (Activé/Désactivé).
- Appliquez la configuration sans démarrer le serveur : « Apply → Load Configuration Files » (Appliquer  $\rightarrow$  Charger les fichiers de configuration).

### Bogues 4532941 et 4593111 : configuration avec plusieurs stockages de clés

Les serveurs Web Sun ONE peuvent ne pas fonctionner correctement avec des configurations de plusieurs stockages de clés. Ce problème est résolu dans le Service Pack 5 (SP5) du serveur Web Sun ONE 6.0.

Solution : configurez un seul stockage de clés pour toutes les instances du serveur Web. Ensuite vous pouvez configurer un autre utilisateur de stockage de clés pour chaque instance du serveur Web. Cela permet de séparer les clés de chaque instance du serveur Web les unes des autres.

### Bogue 4620283 : utilitaire pk12util

L'utilitaire Sun ONE fourni, pk12util exporte des certificats et des clés depuis les bases de données logicielles internes et les importe vers les bases de données matérielles externes. Notez toutefois que l'utilitaire pk12util ne peut pas exporter de certificats ou de clés depuis une base de données matérielles externe, telle que la carte Sun Crypto Accelerator :

```
% cd /usr/iplanet/servers/alias
% pk12util -o temp.p12 -n "Our Token:Server-Cert" -d .
Enter Password or Pin for "Our Token":
Enter password for PKCS12 file: 
Re-enter password: 
pk12util: add cert and key failed: Unable to export. Private Key 
could not be located and exported.
```
Solution : utilisez l'utilitaire pk11export pour extraire les clés de la carte. Pour plus d'informations, reportez-vous au *Guide de l'utilisateur et d'installation de la carte Crypto Accelerator 4000 de Sun*.

#### Bogue 4607112 : paramètres de chiffrement par défaut

Lors de la configuration du serveur Web Sun ONE 6.0, après la sélection des paramètres de chiffrement par défaut, la sélection du certificat, la sélection du bouton OK et la sélection du lien « Apply » (Appliquer) qui se trouve dans le coin supérieur droit et sert à appliquer les chiffres, il se peut que l'entrée *nomutilisateur:motdepasse* soit supprimée si les étapes ne sont pas suivies dans l'ordre précis indiqué dans le *Guide de l'utilisateur et d'installation de la carte Crypto Accelerator 4000 de Sun*. Ce problème est résolu dans le service Pack 3 (SP3) du serveur Web Sun ONE 6.0.

Cette entrée est obligatoire pour que le serveur Web démarre correctement avec la carte Crypto Accelerator 4000 de Sun. Vous le constaterez si vous suivez les étapes dans l'ordre indiqué ci-dessous :

- 1. Sélectionnez « Cipher Default » (Chiffre par défaut), chiffre SSL2 ou SSL3.
- 2. Sélectionnez OK.
- 3. Sélectionnez « Apply » (Appliquer).
- 4. Sélectionnez « Load Configuration » (Chargement de la configuration).

Si vous pensez que vous avez suivi ces étapes et que le serveur Web ne démarre pas correctement, procédez comme suit pour résoudre le problème :

■ Modifiez le fichier :

/usr/iplanet/servers/https-*nomhôte.domaine*/config/server.xml

■ Recherchez la ligne commençant par :

```
<SSLPARAMS servercertnickname="Server-Cert". . .
```
■ Insérez le texte *nom\_stockagedeclés*: avant le texte Server-Cert dans la ligne, afin que la ligne modifiée s'apparente à la suivante :

<SSLPARAMS servercertnickname="*nom\_stockagedeclés*:Server-Cert". . .

■ Redémarrez le serveur Web.

## Version du serveur Web Apache prise en charge

Cette version du logiciel Crypto Accelerator 4000 de Sun prend en charge Apache 1.3.26.

## Problèmes connus avec les serveurs Web Apache

#### Bogue 4766977 : correctifs requis pour Solaris 8

Pour configurer la carte Crypto Accelerator 4000 de Sun destinée à être utilisée avec le serveur Web Apache sous Solaris 8, le correctif 109234-09 doit être installé avant d'installer le logiciel Crypto Accelerator 4000 de Sun. Vous pouvez trouver ces correctifs dans le sous-répertoire patches du CD-ROM du produit ou les télécharger en vous rendant à l'adresse suivante : http://sunsolve.sun.com.

**Remarque –** Après avoir installé ce correctif, vous devez redémarrer le système *avant* d'installer le logiciel Crypto Accelerator 4000 de Sun.

Le serveur Web Apache ne peut pas être configuré pour être utilisé simultanément avec la carte *Crypto Accelerator 1000 de Sun* et la carte *Crypto Accelerator 4000 de Sun*. Sinon, Apache ne fonctionnera pas correctement.

Installez le progiciel Crypto Accelerator 4000 de Sun SUNWkcl2a uniquement si vous prévoyez d'utiliser la carte avec le serveur Web Apache 1.3.26. Si vous prévoyez d'utiliser toute autre configuration ou version du serveur Web Apache, n'installez pas le progiciel SUNWkcl2a.

### Fichiers de démarrage

Le classement des fichiers de démarrage Apache (/etc/rc3.d/S50apache) et dtlogin (/etc/rc2.d/S99dtlogin) provoque un problème de classement à l'initialisation de la machine. Il se peut alors que la console ne soit pas accessible pour la saisie du mot de passe Apache au démarrage.

Solution : devenez superutilisateur et exécutez la commande suivante pour réorganiser le démarrage du serveur Web Apache :

# **mv /etc/rc3.d/S50apache /etc/rc2.d/S95apache**